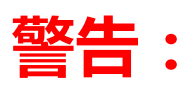

# **1、检测网卡是否支持;**

- **2、需要绑定购买的 NETSCOUT 网卡,MAC 不能错;**
- **3、第二次必须本地 Lincense 导入,激活不能超过 4 次;**

由于 Airmagnet Survey PRO 软件第一次使用安装是非常关键的,涉及 lincense 授权的 绑定,请务必看完这个邮件。

## 第一部分:前期准备

1、先安装 Surveyor Adapter Check 软件。

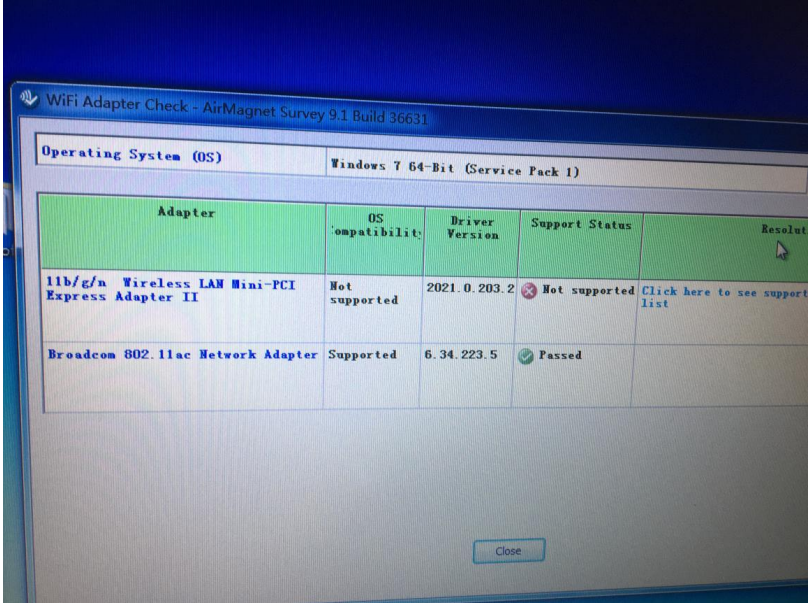

安装完软件,上面会检测你的当前电脑网卡是否支持本软件。Passed 就是兼容,Not Suported 就是不兼容。一定要支持才安装!一定要支持才安装!

软件下载:

http://www.faxytech.com/archives/surveyoradaptercheckinstaller.html

#### 2、NETSCOUT 公司也推荐了一部分支持网卡列表: https://enterprise-cn.netscout.com/compare-adapters

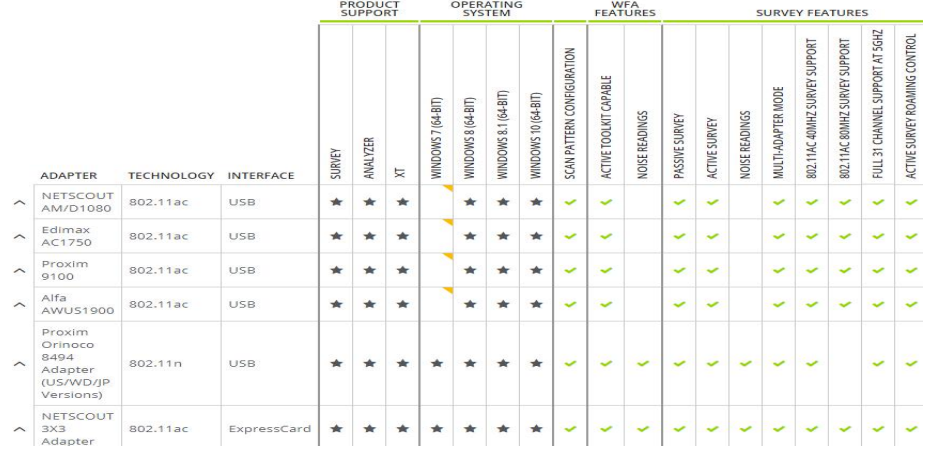

第二部分: 安装

1、通过光盘或者软件下载版本点击安装。

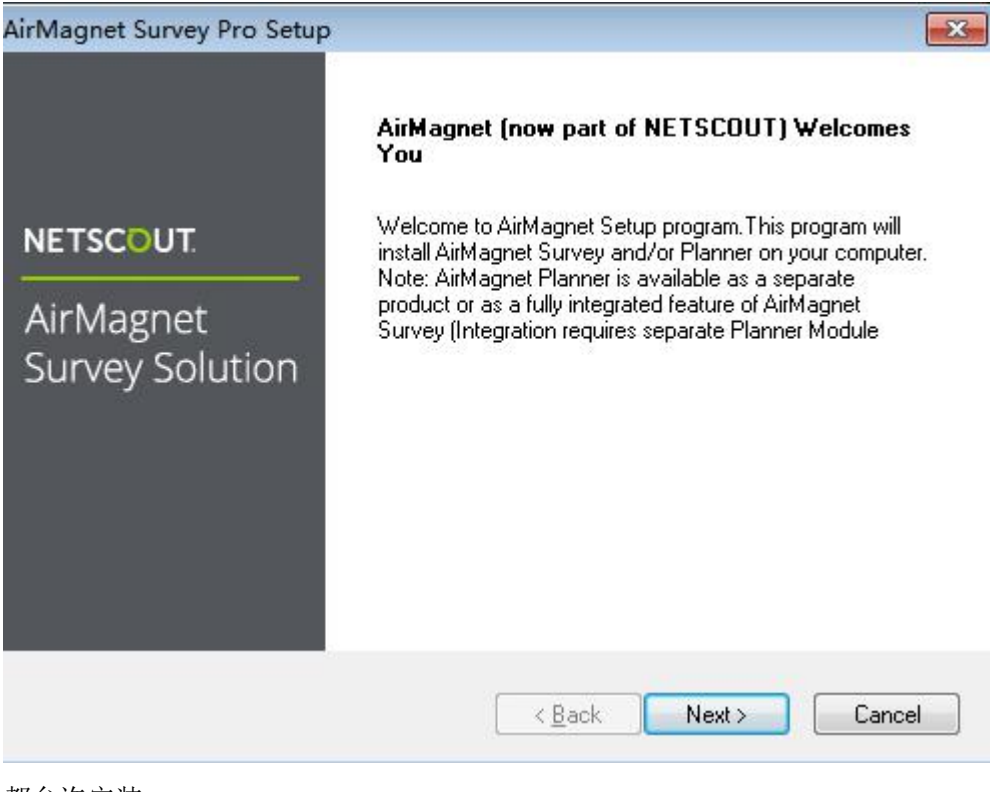

都允许安装。

2、安装完成启动程序。

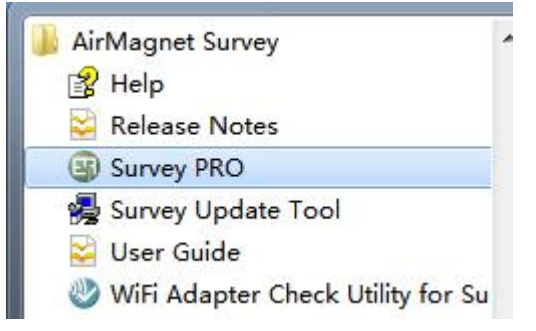

3、点击确定。

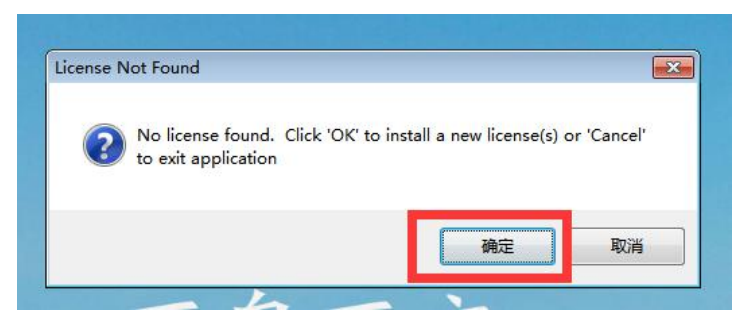

4、第一次安装选择第一项(电脑确保要连接网络,需要网上激活)。后面请务必选择第二 项(激活次数是有限的,如果一直使用网上激活方式,会导致软件后面使用不了)

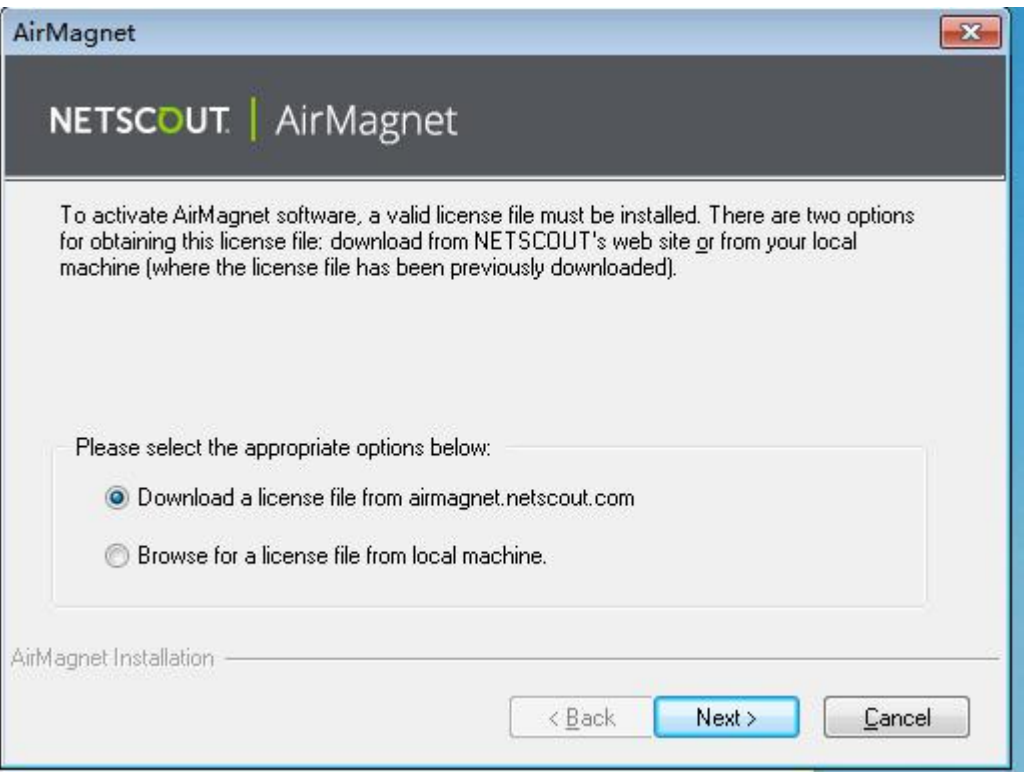

5、选择第二项(第一项是绑定本电脑网卡),第二项是选择绑定独立的网卡**(**没有特殊要求, 请务必安装 **NETSCOUT** 的网卡),这样就可以通过可移动的网卡换电脑使用。

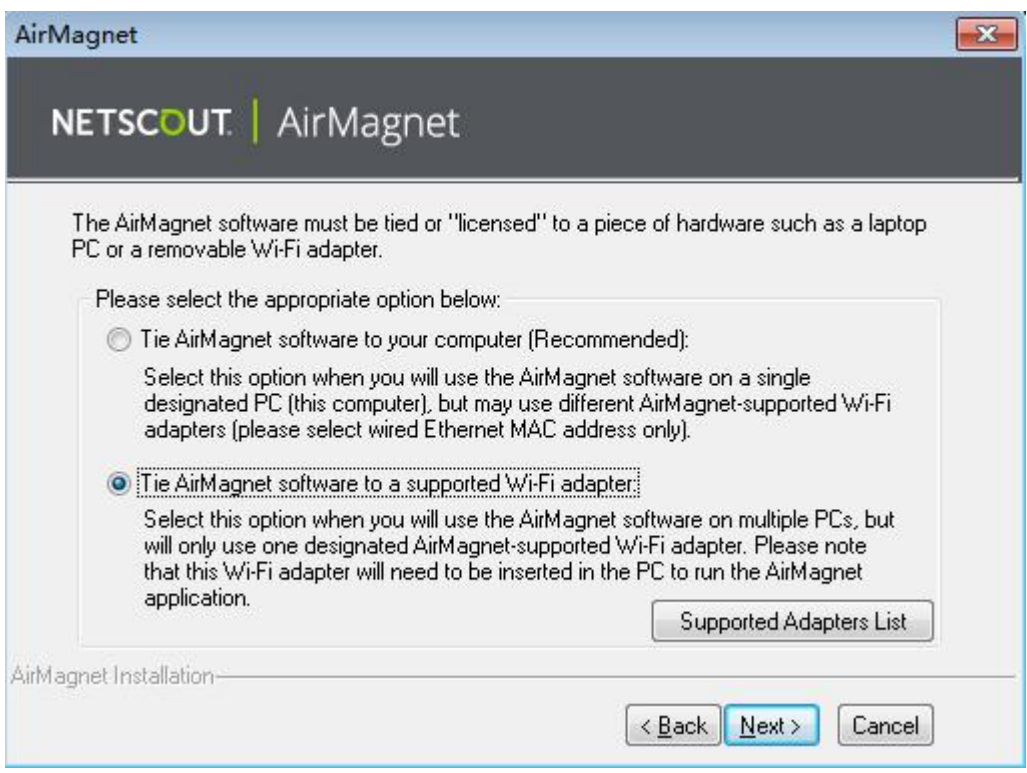

### 、输入序列码和秘钥,选择需要绑定的网卡。下一步,就可以联网完成安装。

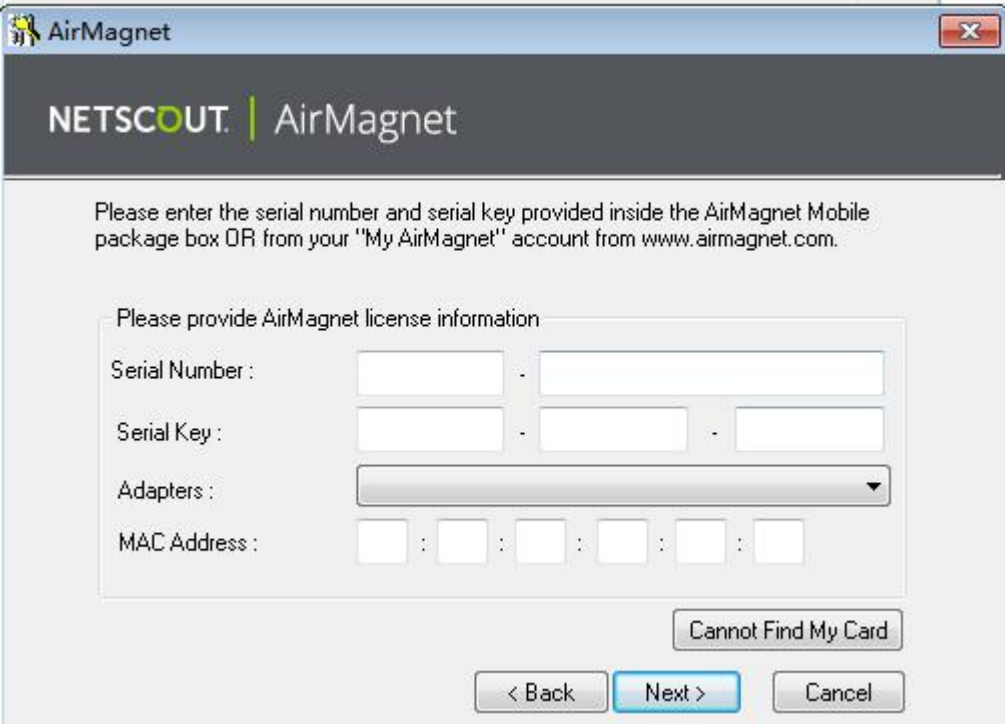

# **要点分析:**

- **1、检测网卡是否支持。**
- **2、需要绑定购买的 NETSCOUT 网卡。**
- **3、激活不能超过 4 次。**